上海银行信用卡网上申请是怎样的?上海银行信用卡网上申请流程有哪些?很多 人都想办理信用卡,但是对信用卡办理流程一无所知,总是无从下手,于是很多朋 友选择了放弃申请信用卡,其实现在网上办理信用卡是很方便的,具体步骤小编介 绍如下。

1、登录上海银行官网http://www.bankofshanghai.com/, 点击"信用卡";

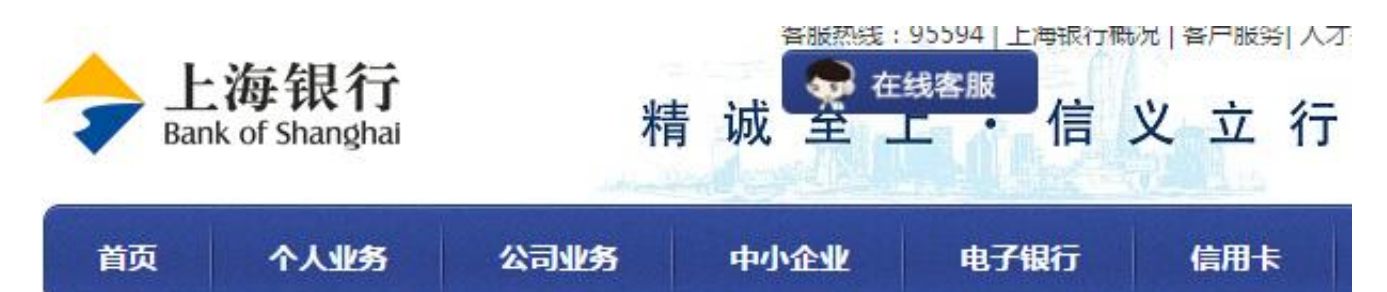

2、在页面左侧导航栏找到"信用卡申请",点击进入;

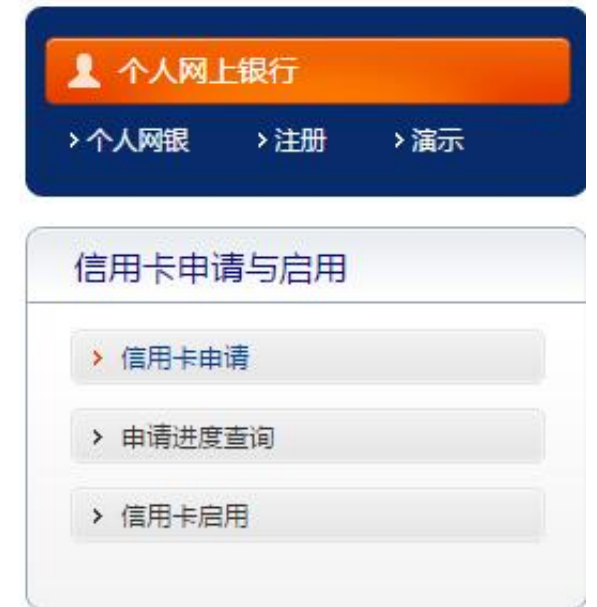

3、进入新页面后,选择要办理的信用卡卡种,点击"立即申请";

## **智行理财网** 上海银行信用卡网上申请

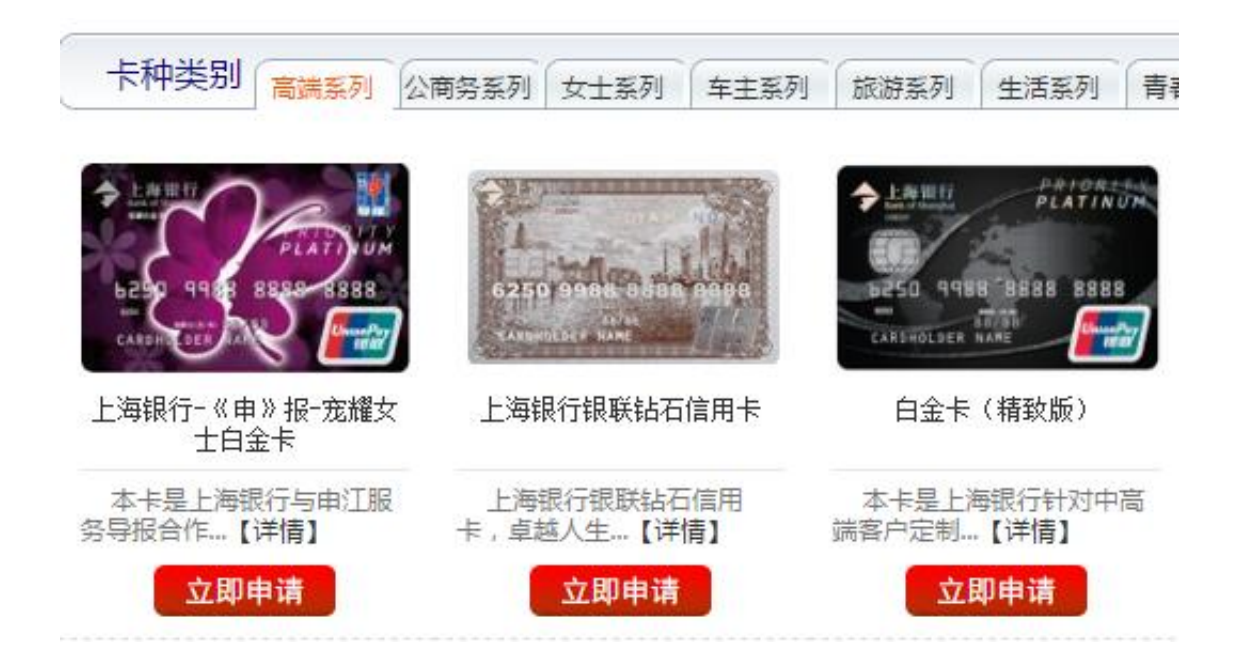

## 4、填写手机号码和动态密码,点击客户验证;

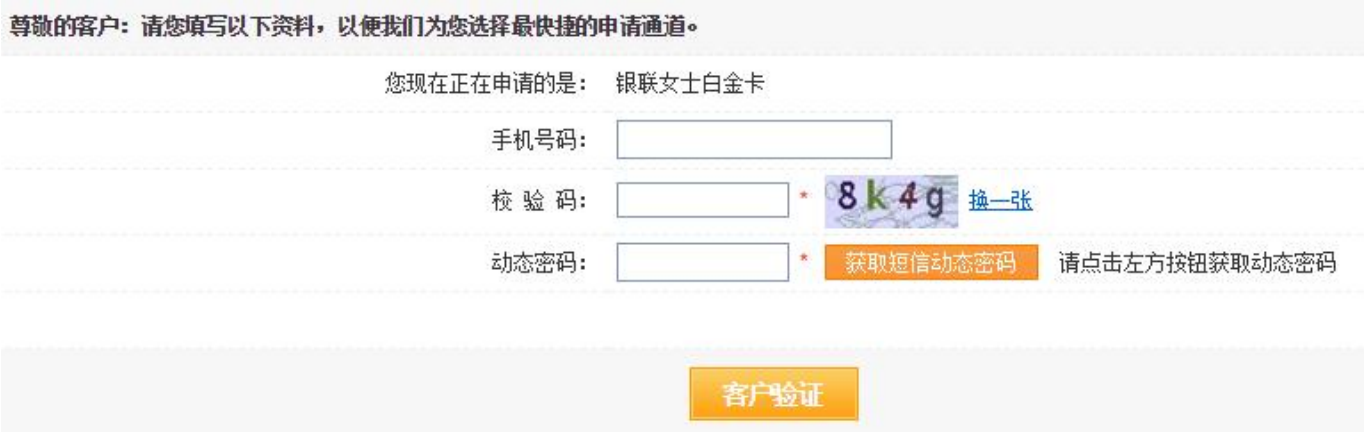

## 5、填写个人资料后提交,坐等工作人员联系,上海银行信用卡在渐渐向你招手。